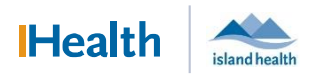

## WCGH Medical Staff Go-Live Update: July 6, 2022

## The Tip of the Day: Progress Note Distribution

Progress Notes are not distributed externally. If you want to ensure a progress note is sent to the primary care provider automatically use the Inpatient Progress Summary note type when creating documentation. You may also cc other providers on this note. To select this note type:

1. Note Type Filter Select All

## 2. Type: Select Inpatient Progress Summary

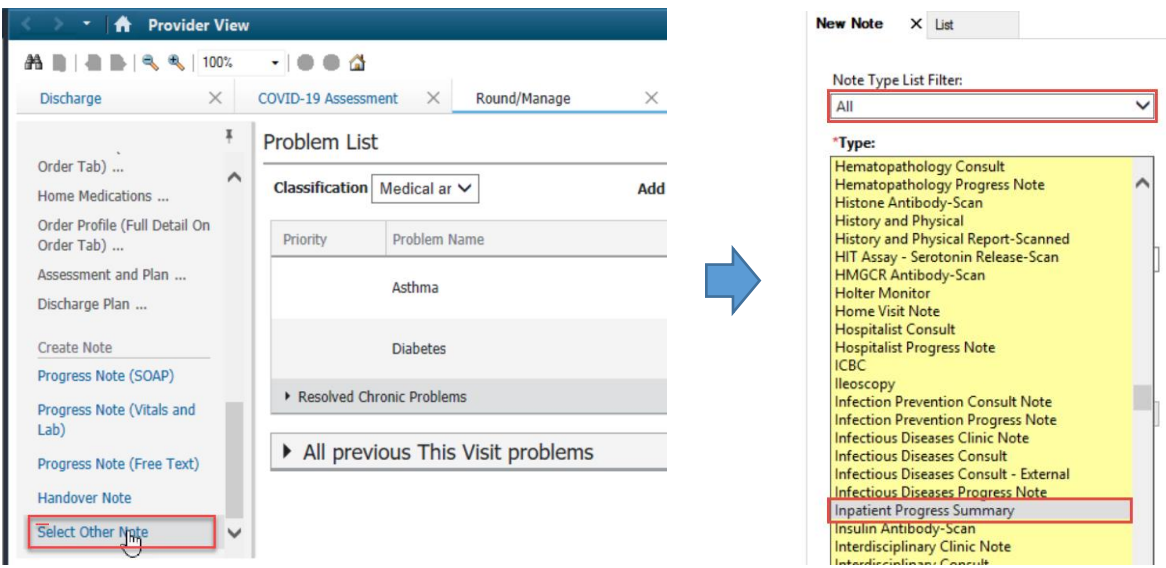

- 3. To CC a physician, in the Search window enter the physician name
- 4. Physician name will appear in recipient window

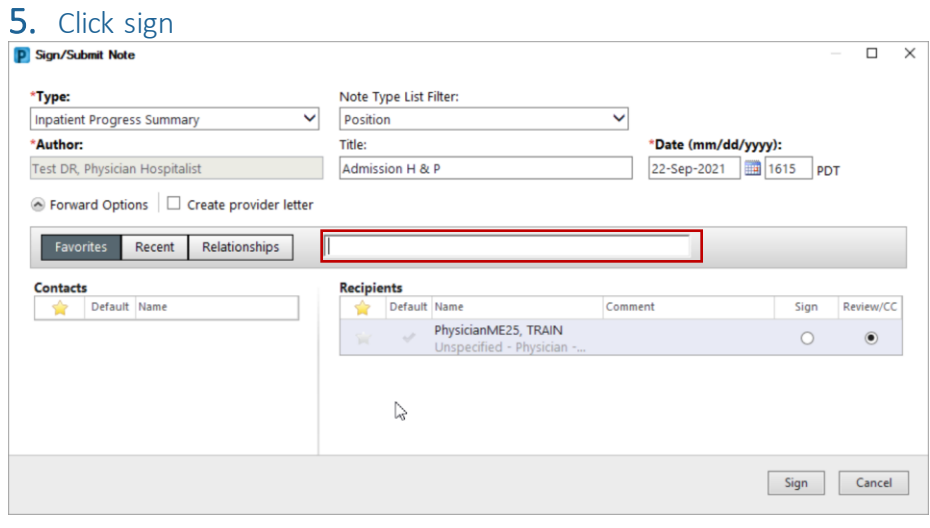

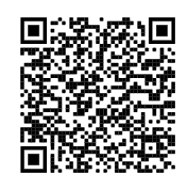

Scan to view all other hot sheets